2. LearningApps.org - создание мультимедийных интерактивных упражнений [Электронный ресурс].

## С.А. Моркин (Великий Новгород) РАЗРАБОТКА КОМПЬЮТЕРНОЙ МОДЕЛИ ПОСТРОЕНИЯ СЕЧЕНИЙ МНОГОГРАННИКА

Компьютерные модели геометрических фигур и их использование имеют существенное значение в преподавании геометрии. Во-первых, геометрические модели делают преподавание наглядным, а усвоение более осознанным и практически ценным. Во-вторых, геометрическая модель может применяться как средство решения задач. Такая «решающая» модель должна обладать следующими свойствами, присущими геометрическим чертежам:

- 1. Последовательное построение чертежа в процессе демонстрации;
- 2. Лаконичность чертежа;
- 3. Изображение должно быть верным, наглядным, полным.

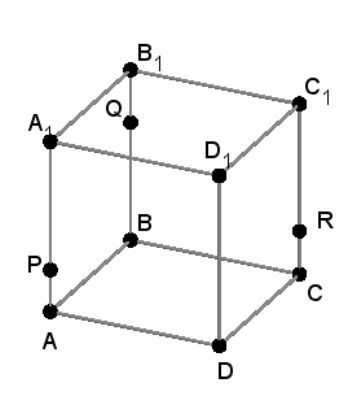

В основе каждой компьютерной модели лежит определенный алгоритм, поэтому демонстрационная модель должна обладать свойствами алгоритма:

- 1. Дискретность;
- 2. Детерминированность;
- 3. Конечность;
- 4. Массовость;

5. Результативность.

Разработка такой модели возможна в математической среде GeoGebra5, где реализованы необходимые

для построения инструменты и используется один из известных методов:

1. Метод следов;

2. Метод вспомогательных сечений:

3. Комбинированный метод.

Разработка компьютерной модели очень кропотливое и трудоемкое дело.

Например, возьмём в качестве алгоритма модели последовательность действий, предложенную на сайте «1 сентября»<sup>1</sup> в статье «Методы построения сечений многогранников» задача №1:

Построить сечение призмы ABCDA<sub>1</sub>B<sub>1</sub>C<sub>1</sub>D<sub>1</sub> плоскостью, проходящей через точки P, Q, R.

Построим след секущей плоскости на плоскость нижнего основания призмы. Рассмотрим грань АА<sub>1</sub>В<sub>1</sub>В. В этой грани лежат точки сечения Р и Q.

• Проведем прямую РО.

• Продолжим прямую РО, которая принадлежит сечению, до пересечения с прямой АВ. Получим точку S1, принадлежащую следу.

• Аналогично получаем точку S2 пересечением прямых QR и BC.

 $1$  http://festival.1september.ru/articles/212754/

• Прямая  $S_1S_2$  – след секущей плоскости на плоскость нижнего основания призмы.

• Прямая  $S_1S_2$  пересекает сторону AD в точке U, сторону CD в точке T.

• Соединим точки P и U, так как они лежат в одной плоскости грани  $AA_1D_1D$ .

• Аналогично получаем TU и RT.

•  $PQRTU -$  искомое сечение.

Перечисленные действия выполним в математической среде GeoGebra5.

На первый взгляд получен вполне приемлемый результат. Последовательность действий по построению сечения видна в протоколе, при необходимости ее можно многократно проигрывать. Однако при изменении положения заданных точек (P,Q,R), искажается форма сечения или сечение вовсе пропадает.

Построенная модель не обладает свойством массовости. Дело в том, что в нашем случае алгоритм заменен последовательностью действий, которая сформулирована для конкретного расположения трех точек.

Чтобы модель обладала нужными свойствами надо уточнить последовательность действий, которую мы принимаем в качестве алгоритма, путем учета всевозможных расположений трех точек друг относительно друга.

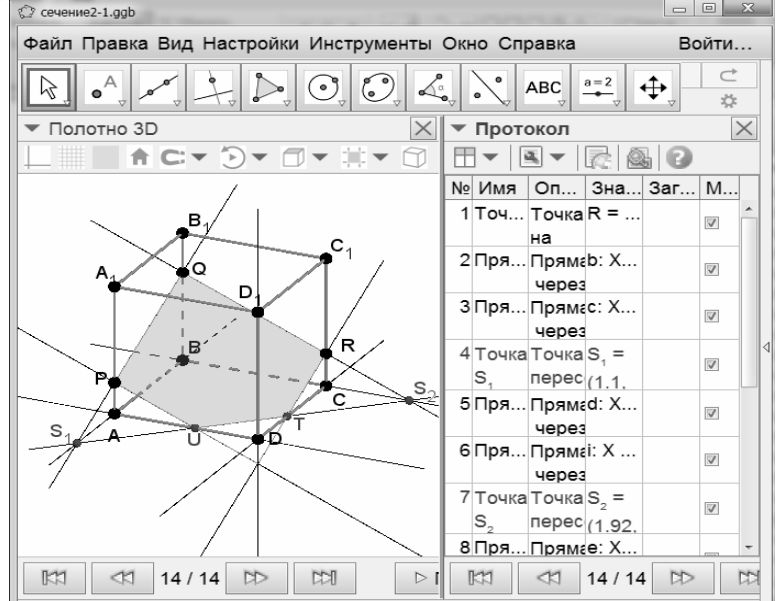

построенное сечение

После уточнения реализуемой последовательности действий, получаем требуемую модель построения сечений многогранника, обладающую всем описанными выше свойствами.

Инструменты математической среды GeoGebra 5, позволяют в два действия строить сечения многогранников, исследовать их с помощью двумерной проекции и создавать разнообразные шаблоны для построения сечений.

Такая возможность полезна для проверки результатов построения. Компьютерная среда способствует увеличению разнообразия задачного материала по стереометрии и подготовке дидактических материалов, а использование шаблонов для построения сечений помогает проведению оперативного контроля знаний на уроках.

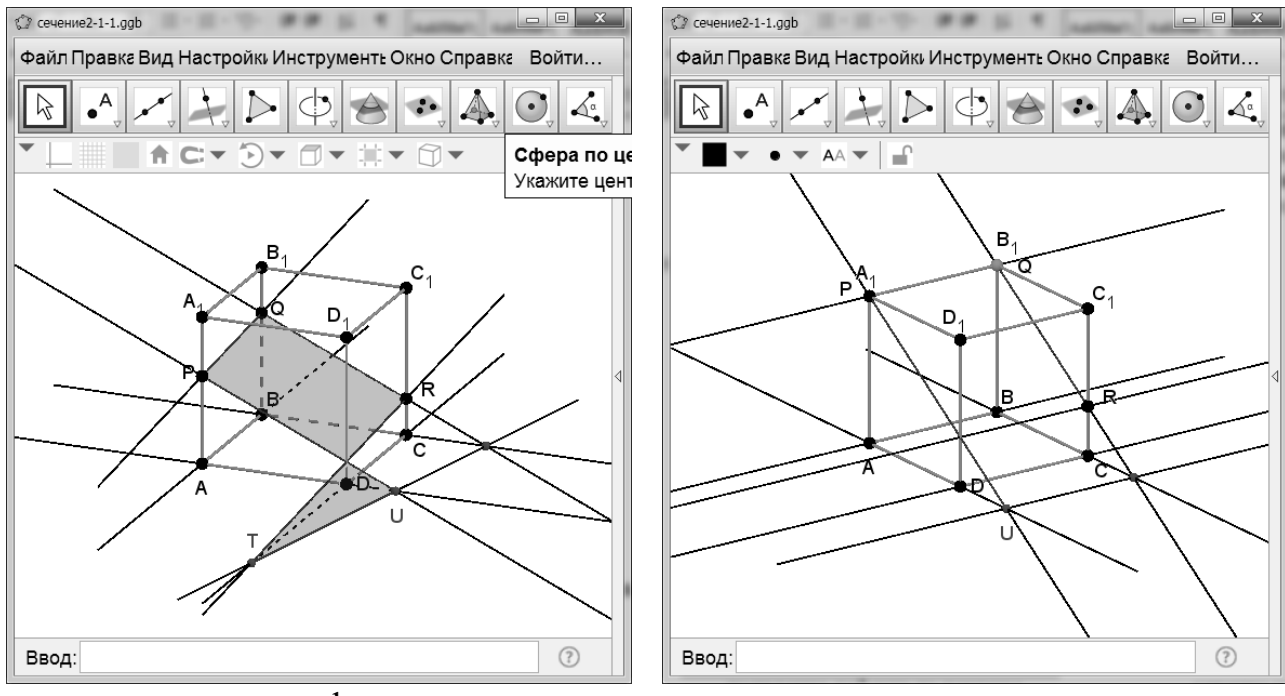

появление дефекта на чертеже сечение исчезает

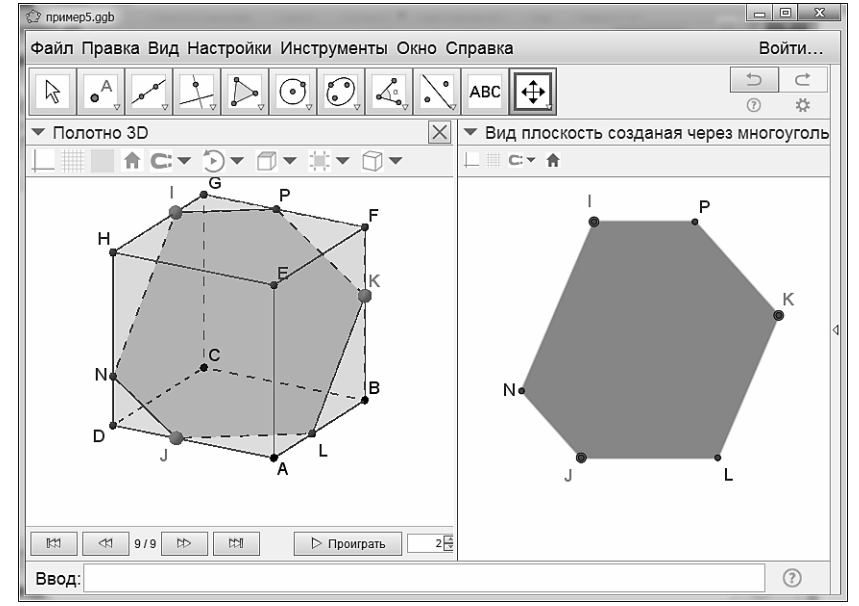

сечение и его двумерная проекция

Такая возможность полезна для проверки результатов построения. Компьютерная среда способствует увеличению разнообразия задачного материала по стереометрии и подготовке дидактических материалов, а использование шаблонов для построения сечений помогает проведению оперативного контроля знаний на уроках.

## БИБЛИОГРАФИЧЕСКИЙ СПИСОК

1. Методика обучения геометрии: Учеб. пособие для студ. высш. пед. учеб. заведений/ В.А. Гусев, В.В. Орлов, В.А. Панчищина и др.; Под ред. В.А.Гусева. – М.: Издательский центр «Академия», 2004.

2. Четверухин Н.Ф. Стереометрические задачи на проекционном чертеже. – М.:, Учпедгиз, 1952.